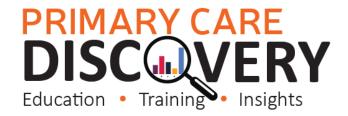

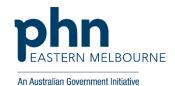

#### PDSA: Implementing WALRUS Tool in the Practice

| Clinic:                                                                                                    |                          | Date:                   |                          |  |  |  |
|----------------------------------------------------------------------------------------------------|--------------------------|-------------------------|--------------------------|--|--|--|
| Title:                                                                                                    |                          |                         |                          |  |  |  |
| Title: Number:  Goal: What is the overall goal you wish to achieve?                                                                                             |                          |                         |                          |  |  |  |
| Increase data quality, patient measures, MBS diseases.                                                                                                    |                          | ient outcomes f         | or patients with chronic |  |  |  |
| Idea: Implement WALRUS point of care tool i                                                                                                    | in the Practice.         |                         |                          |  |  |  |
| PLAN:                                                                                                    |                          |                         |                          |  |  |  |
| <ol> <li>Organise a staff meeting to discuss a implementing this PDSA and identify</li> <li>Collect baseline data from POLAR (see the last tent)</li> </ol>     | if any training is neede | d.                      | •                        |  |  |  |
| table attached)  3) Set up users in POLAR (see attached how to guide) or contact <a href="mailto:digitalhealth@emphn.org.au">digitalhealth@emphn.org.au</a> for |                          |                         |                          |  |  |  |
| assistance.                                                                                                    | now to guide) or conta-  | ct <u>digitalnealth</u> | <u>vempnn.org.au</u> for |  |  |  |
| 4) Install WALRUS on each workstation<br>digitalhealth@emphn.org.au for assi                                                                                    | ~                        | user or contact         |                          |  |  |  |
| 5) Train users.                                                                                                    |                          |                         |                          |  |  |  |
| 6) Track changes in POLAR                                                                                                    |                          |                         |                          |  |  |  |
| List the tasks necessary to complete this                                                                                                    | Person responsible       | When                    | Where                    |  |  |  |
| test (what)                                                                                                    | (who)                    |                         |                          |  |  |  |
| Staff Meeting to discuss implementation                                                                                                    |                          |                         |                          |  |  |  |
| Collect baseline data from POLAR (use the                                                                                                    |                          |                         |                          |  |  |  |
| attached table to record)                                                                                                    |                          |                         |                          |  |  |  |
| Ensure staff knows how to use Walrus Use                                                                                                    |                          |                         |                          |  |  |  |
| short video as a training tool. <u>Link here</u>                                                                                                    |                          |                         |                          |  |  |  |
| Set up Users in POLAR                                                                                                    |                          |                         |                          |  |  |  |
| Install Walrus on each workstation (see                                                                                                    |                          |                         |                          |  |  |  |
| attached installation guide)                                                                                                    |                          |                         |                          |  |  |  |
| Run POLAR search monthly to track                                                                                                    |                          |                         |                          |  |  |  |
| changes (see below)                                                                                                    |                          |                         |                          |  |  |  |
| Feedback to Practice Staff                                                                                                    |                          |                         |                          |  |  |  |
| What do you predict will happen?                                                                                                    |                          |                         |                          |  |  |  |
| <ul> <li>Data Quality will increase</li> </ul>                                                                                                    |                          |                         |                          |  |  |  |
| <ul> <li>MBS claiming will increase</li> </ul>                                                                                                    |                          |                         |                          |  |  |  |
| <ul> <li>Recording of Patient measures will b</li> </ul>                                                                                                    | •                        |                         |                          |  |  |  |
| DO: Was the cycle carried out as planned? Y                                                                                                    |                          |                         |                          |  |  |  |
| STUDY: Record, analyse and reflect on result                                                                                                    | s. Did the results matcl | n your predictio        | ns?                      |  |  |  |

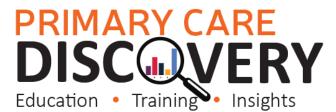

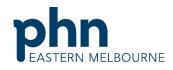

An Australian Government Initiative ACT: Decide to Adopt, Adapt or Abandon. Select Describe Select changes to implement Adopt on a larger scale and develop an implementation plan and plan for sustainability. Adapt Improve the change and continue testing plan. What will be next PDSA cycle? Discard this change idea and Abandon try a different one.

•

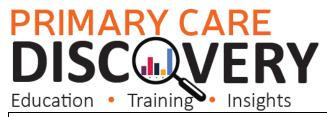

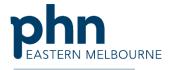

How to measure change in POLAR

1. Open POLAR and Select Clinic Summary Report

Clinic Summary Demo
Demo for clinics, including clinical indical largs

2. Use the shortcut on the right hand side on the Clinic Summary Dashboard page

RACGP & Practice Active Patients
CURRENTLY SELECTED

3. Then select patients drop down list and select Quality

Risk Factors
MHR

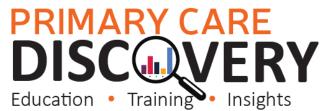

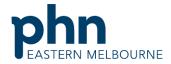

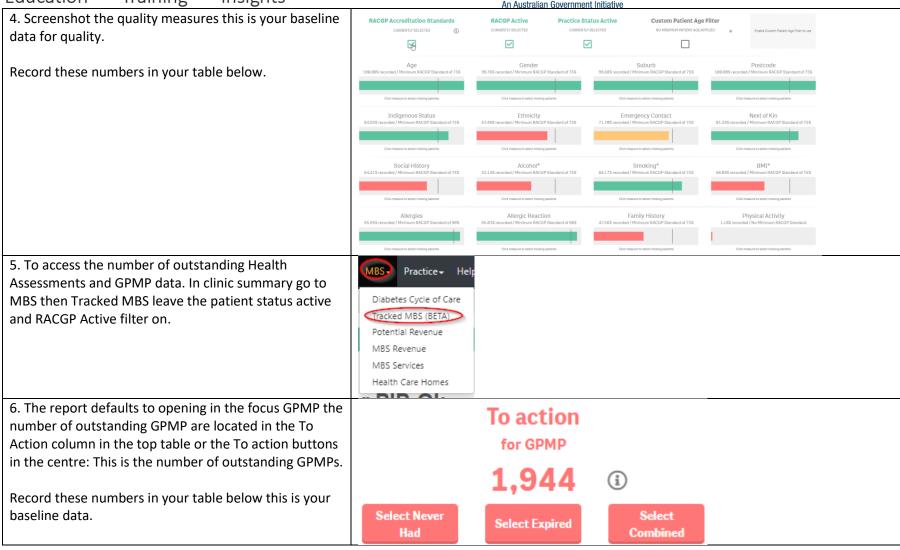

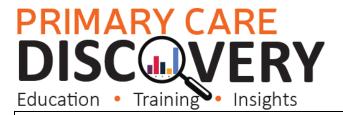

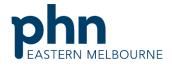

An Australian Government Initiative

Change the focus to 75+ Health Assessments in the top table by selecting the item from the Tracked MBS Item Column. The numbers will change and you will see in the To action section the number of outstanding 75+ Health Assessments.

Record these numbers in your table below this is your baseline data.

7. Click on Reports and open the PIP QI Report

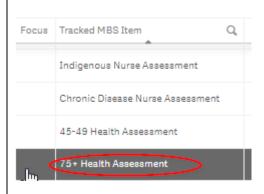

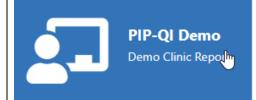

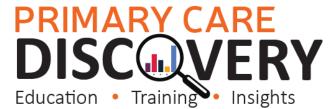

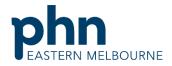

Sep-20

8. Hba1c Recorded Screening Patients with Diabetes there are 3 tabs in total Diabetes Mellitus Type 1, Type 2 and undefined. Record the percentage rate for all 3 note you may not Use this button to select patients that did not satisfy this Quality Improvement Measure (QIM) Proportion of regular clients who have Type 1 diabetes and who have had a HbA1c measurement result recorded within have any unknown. the previous 12 months. Record these numbers in your table below this is your baseline data 70.0% Dec-19 Feb-20 Mar-20 Apr-20 May-20 Jun-20 Aug-20 9. Blood Pressure recorded for patients with Diabetes in \* Diabetes the last 6 months. QIM\_1.1 - Type 1 Select the last tab under diabetes QIM 10 10. Record the percentage of patients with diabetes 80.0% that have had their blood pressure recorded within the last 6 months. 70.0% 68.7% 68.4% 62.9% Record these numbers in your table below this is your 60.0% baseline data 54.9%

50.0%

Use this spreadsheet to capture your data to track your improvement journey. It is important to capture your baseline data before you start any improvement activity.

Tracking Measures

| Measures Examples below choose                                                                                                    | Practice<br>Target | Baseline<br>Data            | Month/PIP Quarter |  |  |  |  |  |  |  |
|----------------------------------------------------------------------------------------------------|--------------------|-----------------------------|-------------------|--|--|--|--|--|--|--|
| which measures you want<br>to work on it may be all of<br>these or some of these or<br>others:                                                                                         |                    | Date:                       |                   |  |  |  |  |  |  |  |
| Smoking Recording  Alcohol Recording                                                                                                    |                    |                             |                   |  |  |  |  |  |  |  |
| BMI Recording                                                                                                    |                    |                             |                   |  |  |  |  |  |  |  |
| Blood Pressure recorded in patients with diabetes                                                                                                    |                    |                             |                   |  |  |  |  |  |  |  |
| Emergency Contact recorded                                                                                                    |                    |                             |                   |  |  |  |  |  |  |  |
| Hba1c Recorded Patients with Diabetes there are 3 tabs in total Diabetes Mellitus Type 1,Type 2 and undefined. Record the percentage rate for all 3 note you may not have any unknown. |                    | Type 1<br>Type 2<br>Unknown |                   |  |  |  |  |  |  |  |
| Number of 75+ Health<br>Assessments unclaimed                                                                                                    |                    |                             |                   |  |  |  |  |  |  |  |
| Number of GPMP unclaimed                                                                                                    |                    |                             |                   |  |  |  |  |  |  |  |

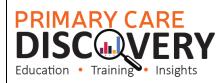

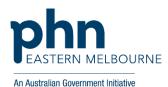

#### Walkthrough - Installing Walrus in your practice:

# Step 1 Ensure users are set up in POLAR: EMPHN has a short video on how to set up users on this link or follow these instructions: Step 2

| Step 2                          |
|---------------------------------|
| Open POLAR and select           |
| Management                      |
| Please note you will need to    |
| have Admin access levels to see |
| Management functions.           |
| Ctop 2                          |

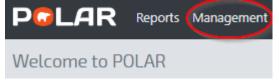

## Step 3 On the right hand side you will see New User

2+ New User

#### Step 4 Create the new user by filling in First Name the template fields. Last Name The Username field is required. Admin User Details Confirm Email Mobile Step 5 Roles To Setup the user preferences as GPs may not want to be reminded of missing Roles Walrus Sections Walrus Notifications demographic information and Admin staff do not need to be Yes○ No○ POLAR Admin reminded of missing Clinical measures. Login to POLAR select Management Groups and Users Then Roles APRI Risk: Moderate indicator of cirrhosis (>=0.5 & <=1.5) Click on the Role then the Walrus Notifications and select which prompts you want for that role. This will apply to all users set up as nurses. Alternatively, you can edit each user separately

#### Step 6

You are now ready to install WALRUS you will need to do this on each workstation.

From the Welcome to POLAR page you will see the Walrus tile and the link to the installer

#### Walrus is here for BP and MD!

Walrus is a point of care tool designed for GPs and other general practice staff. Walrus provides quick insights into your patient records including missing data, clinical/screening prompts, risk scores, PIP-QI or MBS items for the patient on-screen.

With useful and insightful information, and the ability to take you to where you need to go in your clinical system, Walrus can help support you at the point of care and help you quickly navigate your patient records.

For more information about Walrus, see our Walrus page.

You can quickly download the installer here

Please note: Walrus is designed for Best Practice and Medical director only

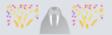

### Step 7 Download

#### Outcome Health Walrus

Name: Walrus

Version: 1.0.0.73

Publisher: Outcome Health

The following prerequisites are required:

Microsoft .NET Framework 4.7.2 (x86 and x64)

If these components are already installed, you can <u>launch</u> the application now. Otherwise, click the button below to install the prerequisites and run the application.

Install

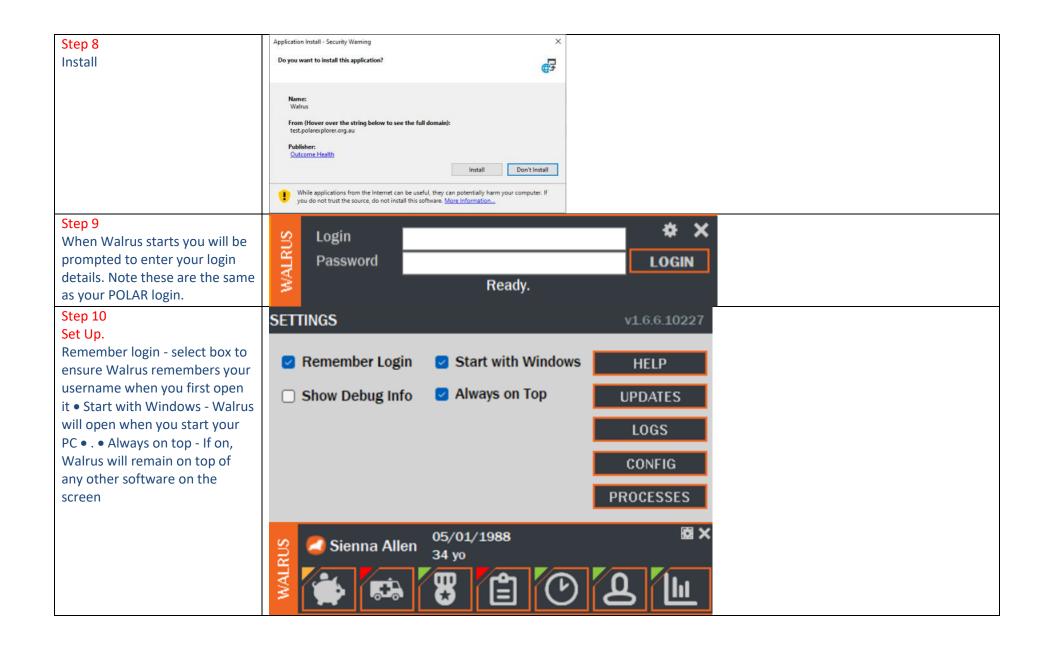

#### Step 11

Users will need to login to Walrus each day by clicking on the icon in the task bar

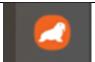